## ting up a Wikispace Website (w

Option
One
–
If
you
don't
already
have
a
Wikispaces
account.

 $\frac{1}{2}$  m  $\frac{1}{2}$  ,  $\frac{2}{3}$  ,  $\frac{3}{4}$  ,  $\frac{3}{4}$  ,  $\frac{4}{5}$ 

1. If
you
go
to
Google
and
search
for
'wikispaces'
and
'teacher',
the
top
search result will take you into the advertising free sign up area for teachers. Fill in the form on that page. Alternatively, you could just click on this link  $\odot$ http://www.wikispaces.com/site/for/teachers

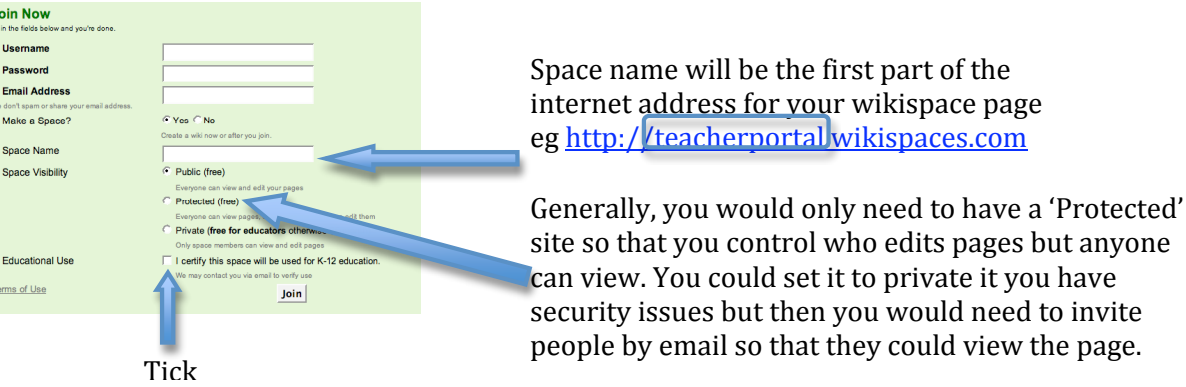

2. When
you
click
'Join',
you
will
be
taken
to
your
new
wiki
page
to
begin
editing. You will also then be a member of Wikispaces.

Option
Two
–
If
you
are
a
member
of
Wikispaces
but
don't
have
a
website

- 1. Go to http://wikispaces.com and click on 'Sign in' in the top right hand corner (it's
quite
small).
- 2. Enter
the
username
and
password
you
chose
when
you
joined Wikispaces
previously
and
click
'Sign
In'.

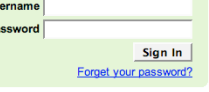

- 3. You
will
be
taken
to
an
information
page
with
the
latest
information
from
the Wikispaces team and you will see your username at the top right which means<br>we are gigned in suzie My Account: Help Sign Out **F** wikispaces you
are
signed
in.
- 4. You
can
choose
to
make
a
new
space
on
this
page
BUT
it
won't
be
an
ad
free teacher
wiki.
To
get
an
ad
free
space,
go
to http://www.wikispaces.com/site/for/teachers You will stay logged in when you
go
to
this
link.
- 5. Now
you
can
fill
in
the
form
to
get
a
teacher
space
under
your
login.
- 6. When
you
click 'Create'
you
will
be
taken
to
your
new
wiki
to
start
editing.

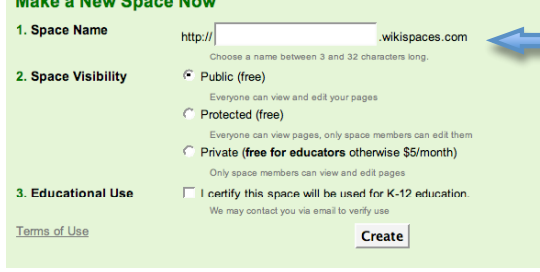

Space
name
will
be
the
first
part
of
the internet
address
for
your
wikispace
page eg http://teacherportal.wikispaces.com